# **Crimson 3.0 Graphite/MC/PTV PID Module Basics**

#### **Commonly Used Parameters**

- Loop Control ReqSP
- Loop Status HeatPower/CoolPower
- Loop Control Power
- Loop Control ReqManual
- Loop Control ReqTune
- Loop Status TuneDone
- Loop Status TuneFail
- Loop Status ActSP
- Loop Status AckManual
- Loop Status AckTune

## **Turning the Loop Off**

Properly turning off a loop will prevent loss of control when set point control is once again required.

#### **Required Module Properties**

Loop – Control – ReqManual Loop – Control – Power

## **Optional Module Properties**

Loop – Status – AckManual

#### **Action**

- **1.** Set ReqManual to 1
- **2.** Set Power to 0 **Example:** ReqManual = 1, Power =  $0$

## **Manual Control of the Loop**

Properly turning off a loop will prevent loss of control when set point control is once again required.

## **Required Module Properties**

Loop – Control – ReqManual Loop – Control – Power

## **Optional Module Properties**

Loop – Status – AckManual

#### **Action**

- **1.** Set ReqManual to 1
- **2.** Set Power to required output level 0-10000 (0-100.00%)

## **Autotune the Loop**

#### **Required Module Properties**

Loop – Control – ReqTune

Loop – Control – ReqSP

Loop – Status – TuneDone

## **Optional Module Properties**

Loop – Status – AckTune Loop – Status – PV

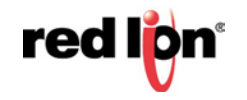

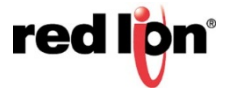

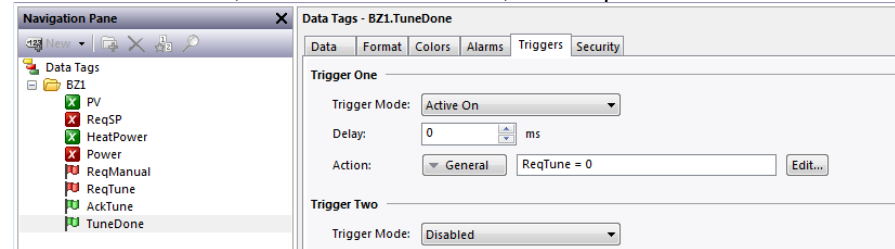

**Note:** Adding an Active On Trigger to the tag mapped to TuneDone with an action to clear ReqTune is recommended.

#### **Overview**

Auto-tune may be used to establish the optimal P, I, D, and Power Filter values. By cycling the process through four on/off cycles, the module learns information about the process, and determines the best values.

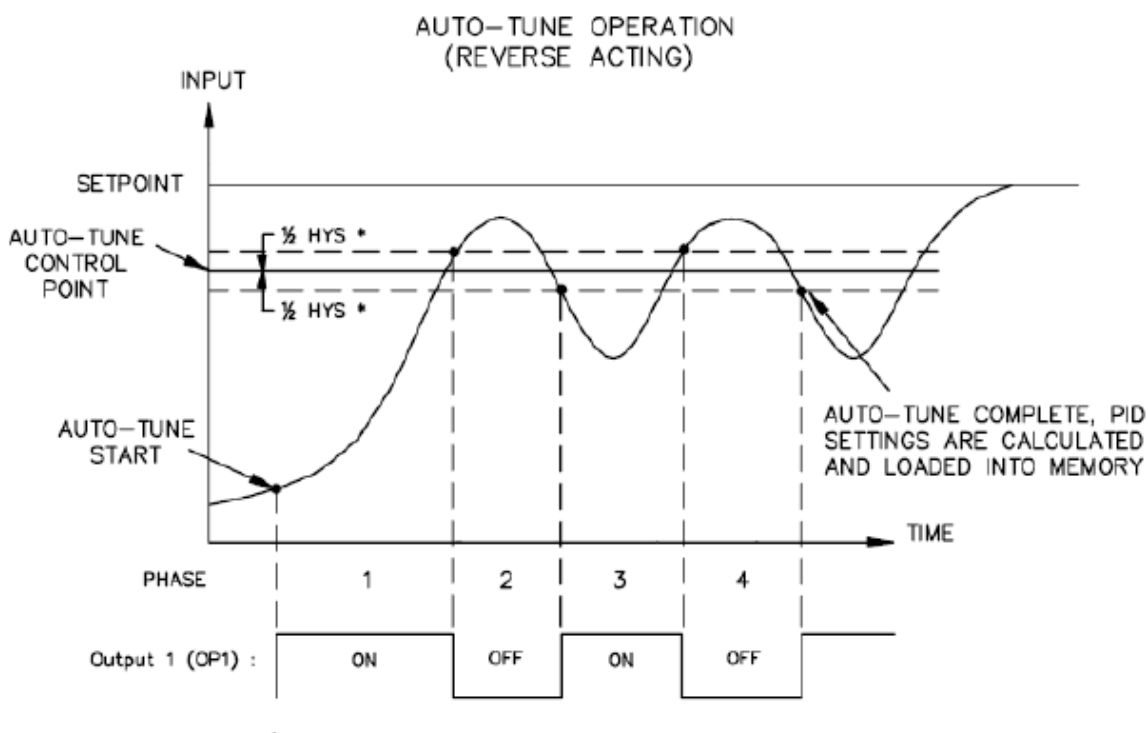

\* - On/Off Control Hysteresis

As shown above, the setpoint used during auto-tune is the value 75 % above the difference between the current PV and the setpoint. This allows the oscillations to occur close to setpoint, while avoiding excessive overshoot. Since the module performs on/off control during auto-tune, it is important to set a suitable On/Off Hysteresis value prior to invoking auto-tune.

Customization of the PID set that auto-tune will yield is achieved by adjusting the Tune Response setting. The Tune Response setting can be set to Very Aggressive, Aggressive, Default, Conservative, or Very Conservative. Further, the Tune Response setting can be adjusted by writing 0-4 respectively to the Tune Response register.

#### **Red Lion Technical Support**

If you have any questions or trouble contact Red Lion Technical Support by emailin[g support@redlion.net](mailto:support@redlion.net) or calling 1-877-432-9908.

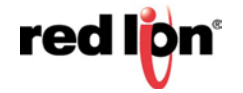